# LATITUDE 3340

# Quick Start Guide

Skrócona instrukcja uruchomienia Ghid de pornire rapidă Priročnik za hitri zagon

# NOTE: For more information, see *Owner's Manual* at dell.com/support/manuals.

N.B.: Raadpleeg voor meer informatie de *Gebruiksaanwijzing* op dell.com/support/manuals.

**E NOTĂ:** Pentru informatii suplimentare, consultati *Manualul de utilizare* la adresa **dell.com/support/manuals**.

Registreer uw computer | Zarejestruj swój komputer Înregistrați computerul | Registrirajte svoj računalnik

> **UWAGA:** Aby uzyskać więcej informacji, zobacz *Podręcznik właściciela* na stronie internetowej **dell.com/support/manuals**.

Verken de bronnen | Zapoznaj się z zasobami Explorati resursele | Raziskuj vire

# 1 Connect the power adapter and  $\qquad \qquad \qquad$  2 Finish Windows setup  $\qquad \qquad \qquad$  3 turn on your computer

**OPOMBA:** Za več informacij glejte *Uporabniški priročnik* na **dell.com/support/manuals**.

# My Dell

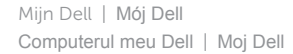

# Register your computer

### $\blacksquare$  NOTE: The following instructions are for computers shipped with Windows 8.1 Operating System. For Windows 7 and Ubuntu, please follow the onscreen setup instructions.

# Help and Tips

Hulp en Tips | Pomoc i porady Ajutor şi sfaturi | Pomoč in namigi

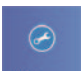

 $\bigcirc$ 

# Explore resources

Voltooi de Windows-setup | Skonfiguruj system Windows Terminati configurarea Windows | Dokončajte namestitev sistema Windows

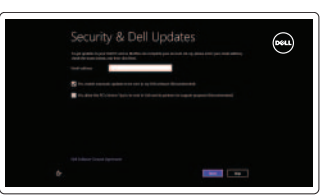

Sluit de stroomadapter aan en zet uw computer aan Podłącz zasilacz i włącz komputer Conectati adaptorul de alimentare și porniti computerul Priključite napajalni adapter in vključite računalnik

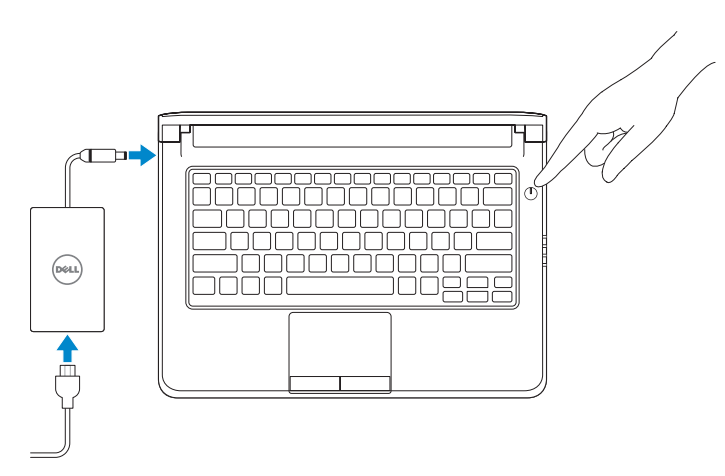

Volg voor Windows 7 en Ubuntu de installatie-instructies op het scherm.

**UWAGA:** Poniższe instrukcje dotyczą komputerów z fabrycznie zainstalowanym systemem operacyjnym Windows 8.1. W systemach Windows 7 i Ubuntu należy postępować zgodnie z instrukcjami wyświetlanymi na ekranie instalatora.

**NOTĂ:** Instructiunile următoare sunt pentru computere livrate cu sistemul de operare Windows 8.1. Pentru Windows 7 și Ubuntu, urmați instrucțiunile de configurare de pe ecran.

**OPOMBA:** Naslednja navodila veljajo za računalnike z operacijskim sistemom Windows 8.1. Pri OS Windows 7 in Ubuntu sledite navodilom na zaslonu.

# 2 Finish Windows setup

# Enable security and updates

Schakel de beveiliging en updates in Włącz zabezpieczenia i aktualizacje Activaţi securitatea şi actualizările Omogočite varnost in posodobitve

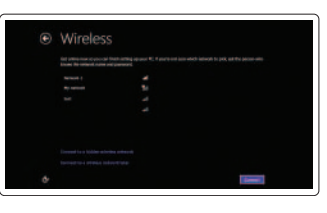

Sign in to your PC

# Connect to your network

Maak verbinding met uw netwerk Nawiąż połączenie z siecią Conectati computerul la retea Povežite računalnik z omrežjem

# Sign in to your Microsoft account or create a local account

Meld u aan bij uw Microsoft-account of maak een lokale account aan

Zaloguj się do konta Microsoft albo utwórz konto lokalne

Conectati-vă la contul Microsoft sau creati un cont local

Vpišite se v svoj Microsoftov račun ali ustvarite lokalni račun

**N.B.:** De volgende instructies zijn voor computers met het besturingssysteem Windows 8.1.

Features

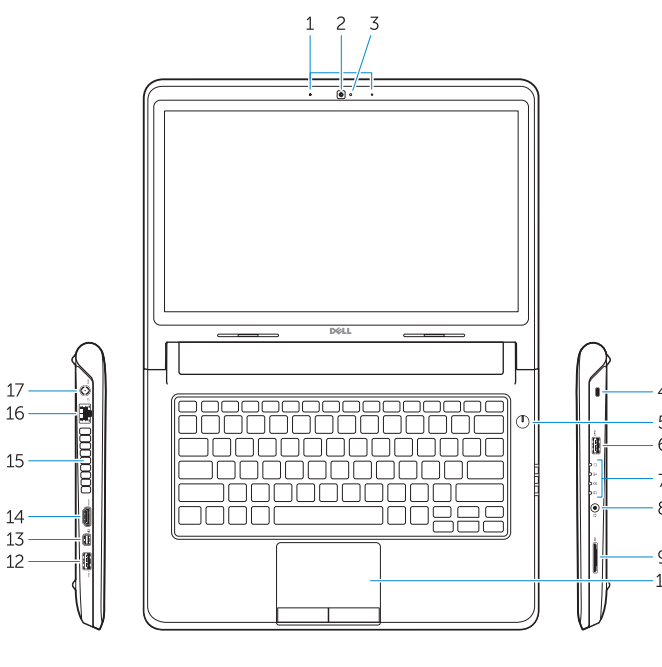

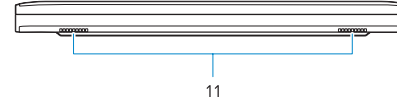

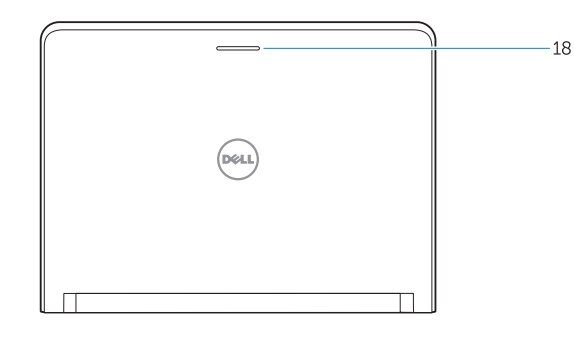

- 1. Microphones
- 2. Camera
- 3. Camera-status light
- 4. Security cable slot
- 5. Power button
- 6. USB 3.0 connector
- 7. Status Lights
- 8. Audio connector
- 9. Memory card reader
- 10. Touchpad
- 11. Speakers
- 12. USB 3.0 connector with PowerShare
- 13. Mini DisplayPort connector
- 14. HDMI connector
- 15. Air vents
- 16. Network connector
- 17. Power connector
- 18. Network-status light

Kenmerken | Funkcje | Caracteristici | Funkcije

- 1. Microfoons
- 2. Camera
- 3. Statuslampie camera
- 4. Sleuf voor beveiligingskabel
- 5. Aan-/uitknop
- 6. USB 3.0-connector
- 7. Statuslampjes
- 8. Audio-aansluiting
- 9. Geheugenkaartlezer
- 10. Schermtoetsenblok
- 11. Luidsprekers
- 12. USB 3.0-aansluiting met PowerShare
- 13. mini-DisplayPort-aansluiting
- 14. HDMI-connector
- 15. Ventilatieopeningen
- 16. Netwerkconnector
- 17. Voedingskabelconnector
- 18. Statuslampje van het netwerk

- 1. Mikrofony
- 2. Kamera
- 3. Lampka stanu kamery
- 4. Gniazdo linki antykradzieżowej
- 5. Przycisk zasilania
- 6. Złącze USB 3.0
- 7. Lampki stanu
- 8. Złacze audio
- 9. Czytnik kart pamięci
- 10. Tabliczka dotykowa
- 11. Głośniki
- 12. Złącze USB 3.0 z funkcja PowerShare
- 13. Conector mini-DisplayPort
- 14. Conector HDMI
- 
- 16. Conector retea
- 17. Conector de alimentare
- 18. Indicator luminos de stare a retelei

Neem contact op met Dell | Kontakt z firmą Dell Contactati Dell | Stik z družbo Dell

- 13. Złącze Mini DisplayPort
- 14. Złącze HDMI
- 15. Otwory wentylacyjne
- 16. Złącze sieciowe
- 17. Złącze zasilania
- 18. Lampka stanu sieci

Regelgeving en veiligheid | Przepisy i bezpieczeństwo Reglementări și siguranță | Predpisi in varnost

- 1. Microfoane
- 2. Cameră
- 3. Indicator luminos de stare a camerei 15. Fante de aerisire
- 4. Slot pentru cablul de securitate
- 5. Buton de alimentare
- 6. Conector USB 3.0
- 7. Indicatoare luminoase de stare
- 8. Conector audio
- 9. Cititor de carduri de memorie
- 10. Touchpadul
- 11. Difuzoare
- 12. Conector USB 3.0 cu PowerShare

- 1. Mikrofoni
- 2. Kamera
- 3. Lučka stanja kamere
- 4. Reža za varnostni kabel
- 5. Gumb za vklop/izklop
- 6. Priključek USB 3.0
- 7. Lučka stanja
- 8. Priključek za zvok
- 9. Bralnik pomnilniških kartic
- 10. Sledilna ploščica
- 11. Zvočniki
- 12. Priključek USB 3.0 s PowerShare
- 13. Priključek mini-DisplayPort
- 14. Priključek HDMI
- 15. Reže za prezračevanje
- 16. Omrežni priključek
- 17. Priključek za napajanje
- 18. Lučka stanja omrežja
- 
- 
- 
- 
- 

### Product support and manuals

Productondersteuning en handleidingen Pomoc techniczna i podręczniki Manuale și asistență pentru produs Podpora in navodila za izdelek

# dell.com/support dell.com/support/manuals

### Contact Dell

dell.com/contactdell

## Regulatory and safety

dell.com/regulatory\_compliance

# Regulatory model and type

Wettelijk model en type Model i typ wg normy Model şi tip de reglementare Regulativni model in tip

P47G P47G001

### Computer model

Computermodel | Model komputera Modelul computerului | Model računalnika Dell Latitude 3340

© 2013 Dell Inc. © 2013 Microsoft Corporation. 04H977A00

Printed in China. 2013-11